## Les MacBook Pro: Grunnleggende-håndboken

Les mer om hvordan du konfigurerer og bruker MacBook Pro i *MacBook Pro:*<br>*Grunnleggende-*håndboken. Håndboken er tilgjengelig på support.apple.com/ guide/macbook-pro.

## Kundestøtte

Du finner detaljert informasjon på support apple.com/no-no/mac/macbook-pro.<br>Du kan kontakte Apple på support apple.com/no-no/contact.

# $\bullet$  MacBook Pro

lkke alle funksjoner er tilgjengelig i alle områder. © 2022 Apple Inc. Alle rettigheter forbeholdes.<br>Designed by Apple in California. Printed in XXXX. H034-05167-A

# Velkommen til MacBook Pro

MacBook Pro starter automatisk når du løfter lokket. Oppsettassistent hjelper deg med å komme i gang.

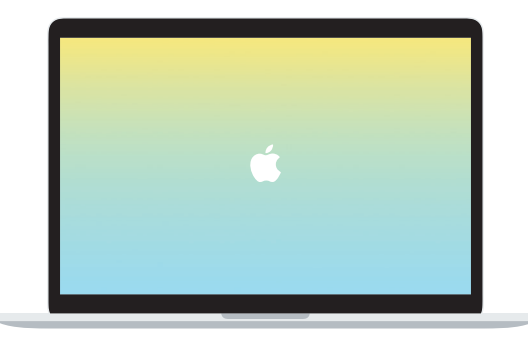

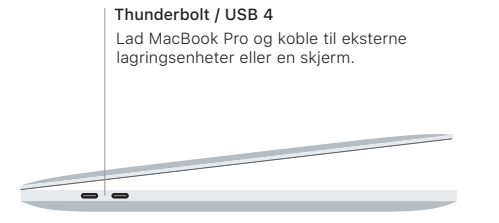

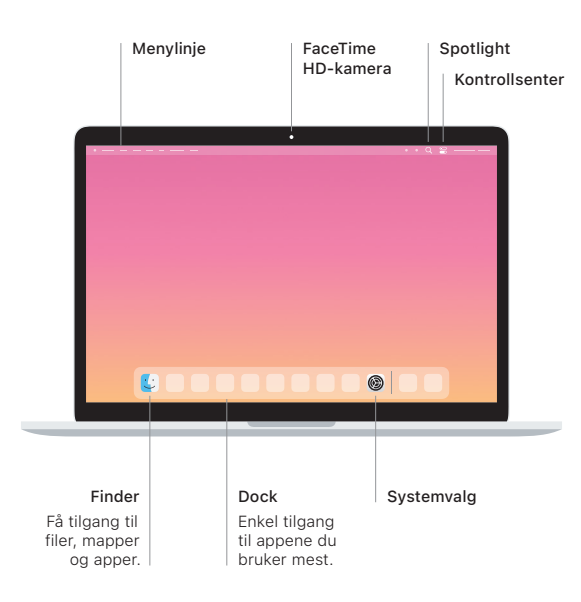

Hodetelefoner

### **Touch Bar**

Touch Bar endres dynamisk etter hvilken app du bruker, og hva du gjør. Bruk Control Strip, som er på høyre side, for å justere ofte brukte kontroller som volum og lysstyrke. Trykk på ⊠ for å utvide Control Strip. Trykk på ⊗ til venstre for å lukke den.

### Touch ID

Ved hjelp av fingeravtrykket ditt kan du låse opp MacBook Pro og utføre kjøp i App Store, Apple TV-appen, Apple Books og på nettsteder med Apple Pay.

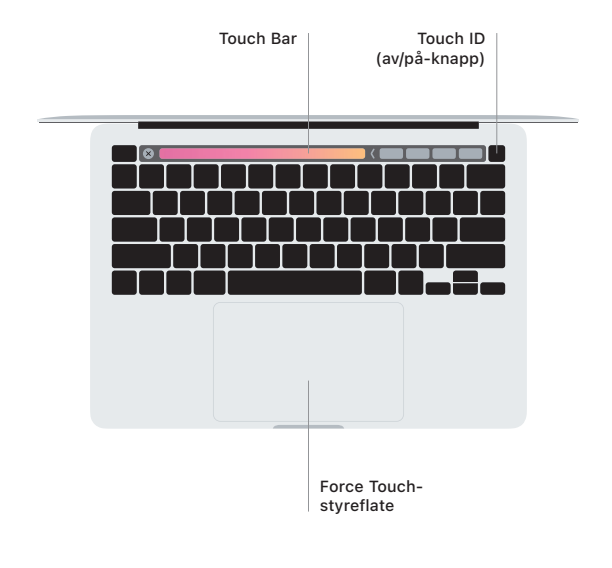

## Multi-Touch-styreflatebevegelser

Før to fingre over styreflaten for å rulle opp, ned eller til siden. Sveip med to fingre for å bla raskt gjennom nettsider og dokumenter. Klikk med to fingre å for styreflaten på hardere trykke så og så den hardere på styreflaten for å hardere bardere bardere for å utføre et hardt klikk på tekst og vise mer informasjon. Finn ut mer ved å velge Systemvalg i Dock og deretter klikke på Styreflate.